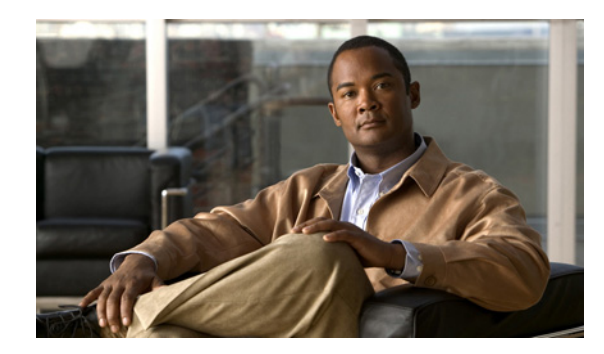

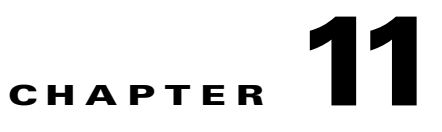

# **Managing Schedules and Holidays in Cisco Unity Connection 9.x**

See the following sections:

- **•** [Overview of Default Schedules in Unity Connection, page 11-1](#page-0-0)
- **•** [Designating Holidays in Unity Connection, page 11-1](#page-0-1)
- **•** [Creating Schedules in Unity Connection, page 11-2](#page-1-0)
- [Modifying Schedules in Unity Connection, page 11-2](#page-1-1)
- **•** [Deleting Schedules in Unity Connection, page 11-3](#page-2-0)

# <span id="page-0-0"></span>**Overview of Default Schedules in Unity Connection**

Cisco Unity Connection has three predefined schedules: All Hours, Weekdays, and Voice Recognition Update Schedule. You can modify but not delete the predefined schedules.

By default, the All Hours schedule is configured to be active 24 hours a day, 7 days a week, with no holidays; routing rules that follow this schedule are always active, and call handlers that use this schedule never use closed hour transfer settings or play closed greetings.

The Weekdays schedule is configured to be active from 8 a.m. to 5 p.m. (in the time zone of the Unity Connection server) from Monday through Friday. It is also configured to observe any days and times that are set in the default Holidays schedule. Note however that by default the Holidays schedule is not preconfigured for any days or times. At a minimum you may want to update the Holidays schedule to add days and times when your organization is closed.

The Voice Recognition Update schedule dictates the times and days when the Unity Connection voice-recognition transport utility can automatically rebuild the voice-recognition name grammars if there are pending changes. By default, all days and times are active for this schedule; however, because of the potential system performance impact associated with rebuilding large name grammars, you may want to edit this schedule to create blackout times and days during periods of heavy system usage.

# <span id="page-0-1"></span>**Designating Holidays in Unity Connection**

When a Holiday setting is in effect, Unity Connection plays holiday greetings (if enabled) and observes closed hours transfer rules. You can set up several years of holidays at a time. Because many holidays occur on different dates each year, confirm that the holiday schedule remains accurate annually.

#### **To Add a Holiday Schedule**

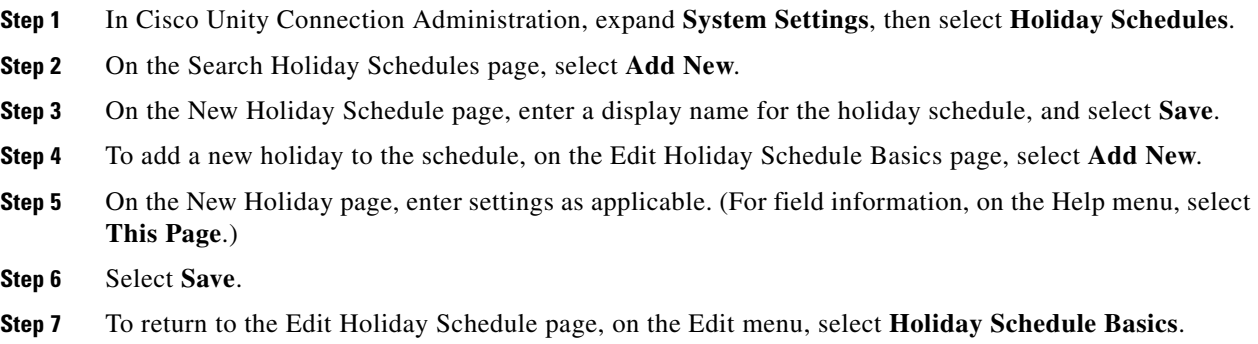

# <span id="page-1-0"></span>**Creating Schedules in Unity Connection**

### **To Create a New Schedule**

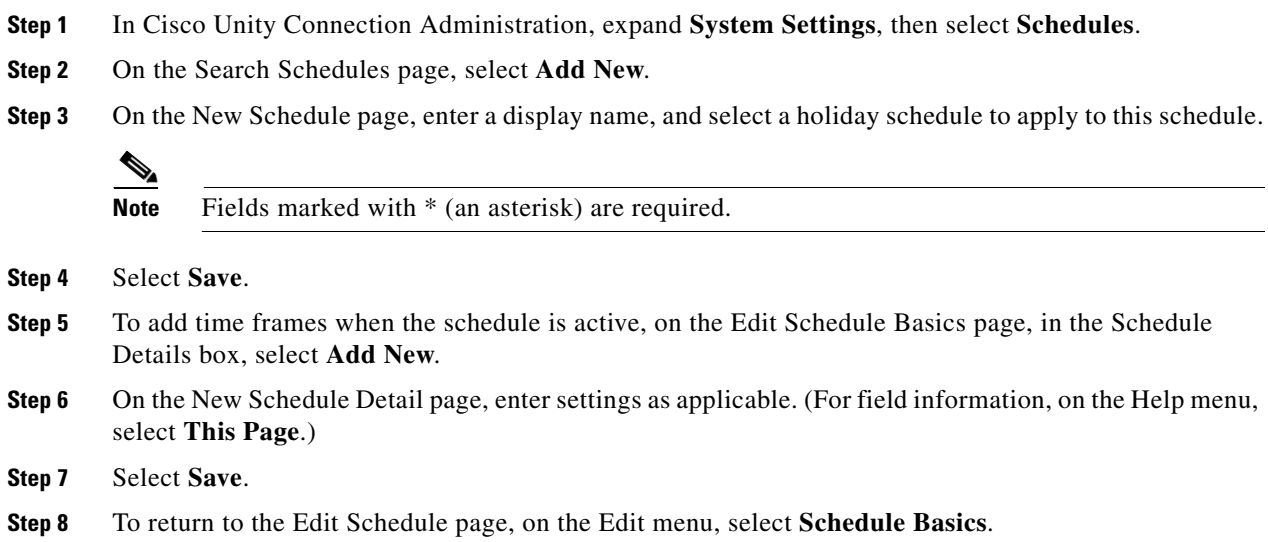

### <span id="page-1-1"></span>**Modifying Schedules in Unity Connection**

### **To Modify a Schedule**

**Step 1** In Cisco Unity Connection Administration, expand **System Settings**, then select **Schedules**. **Step 2** On the Search Schedules page, select the display name of the schedule that you want to modify.

 $\mathbf I$ 

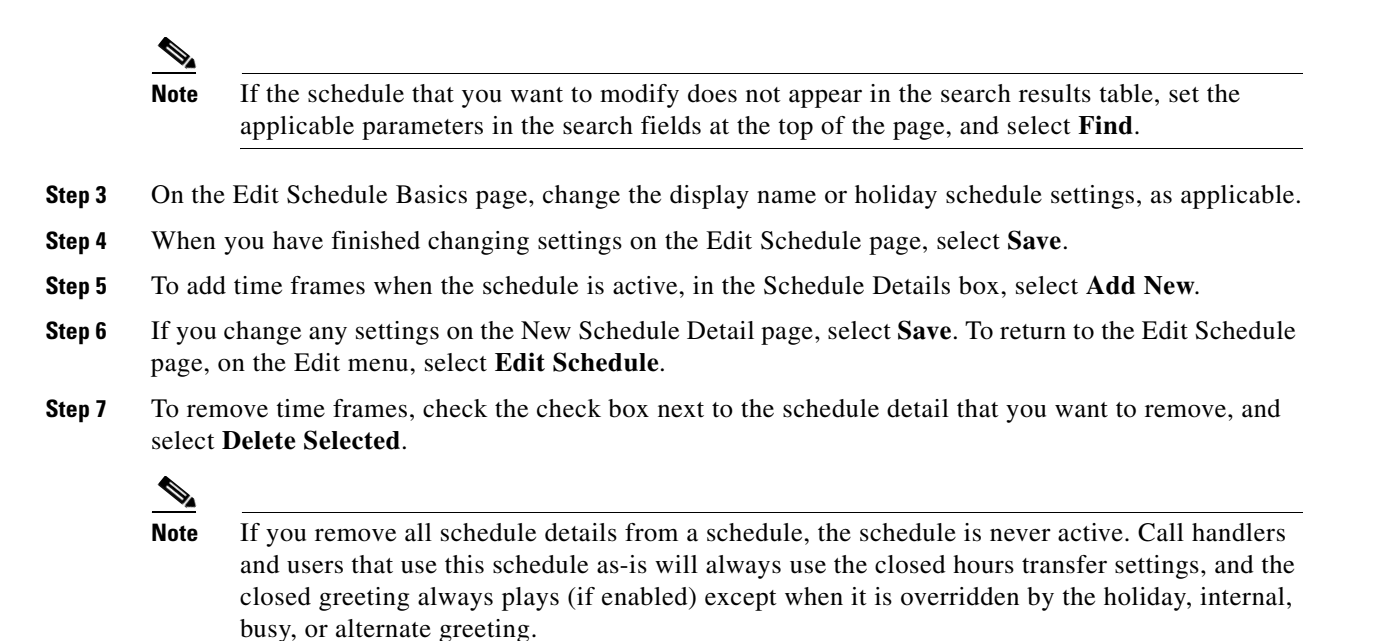

# <span id="page-2-0"></span>**Deleting Schedules in Unity Connection**

#### **To Delete a Schedule**

 $\mathbf I$ 

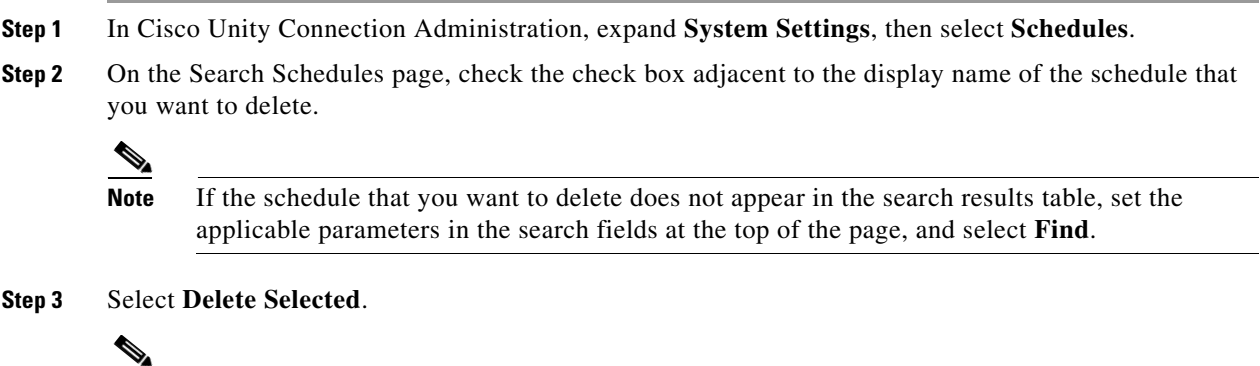

**Note** If the schedule that you are attempting to delete is referenced by a call routing table or call handler, you receive an error message and are not able to delete the schedule until you find and remove the reference.

**Step 4** In the dialog box that asks you to confirm the deletion, select **OK**.

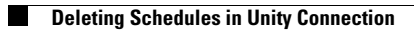

 $\mathsf I$ 

**System Administration Guide for Cisco Unity Connection Release 9.x**  $\blacksquare$